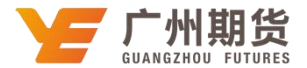

## 浦发银行 · 手机银行银期签约流程丨银期转账

使用浦发银行银行卡开通银期可以通过网银或手机银行进行签约。下文将为大家介 绍手机银行银期签约流程。

1、打开"浦发银行"手机 APP, 在点击底部的"财富",选择"更多"选项,在 "投资理财"的分类选择"期货",进入下一个页面选择第一个选项"银期存管签约"。

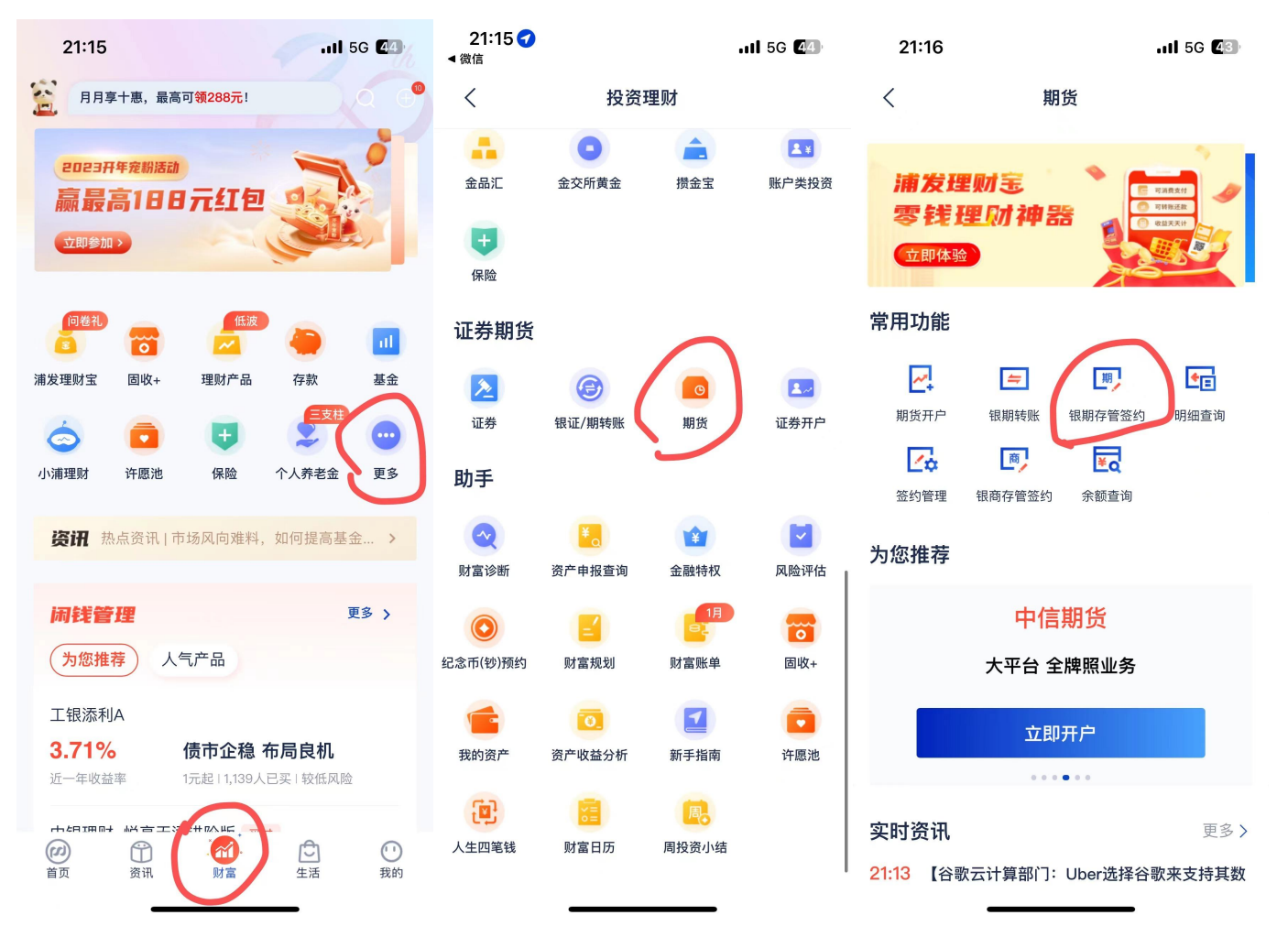

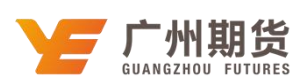

2、核对签约人信息,服务商选择"广州期货",输入广州期货的资金账号,勾选协 议,选择"提交"。

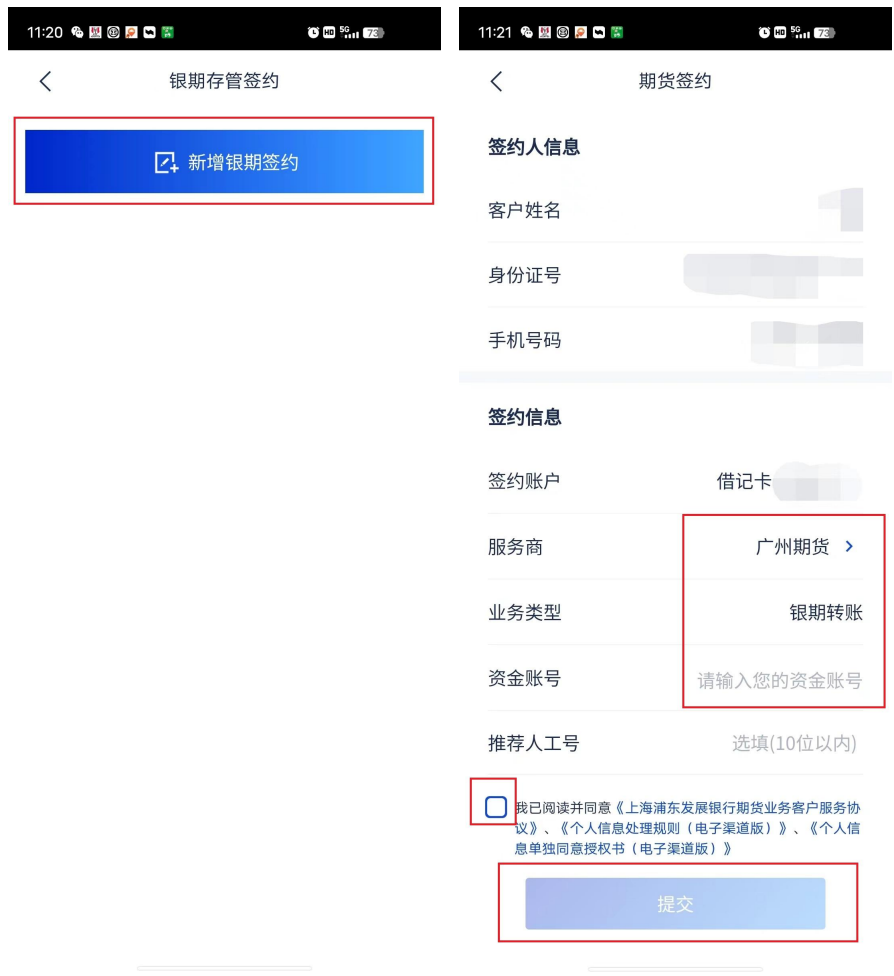